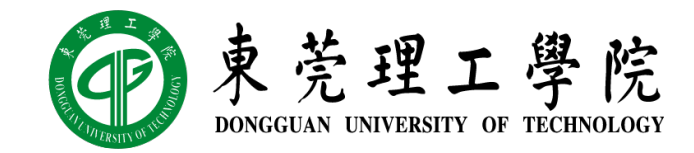

### 区块链技术与应用 v0.10.18

### 第四章: P2P 网络 (上)

丁烨,网络空间安全学院 副教授 [dingye@dgut.edu.cn](mailto:dingye@dgut.edu.cn)

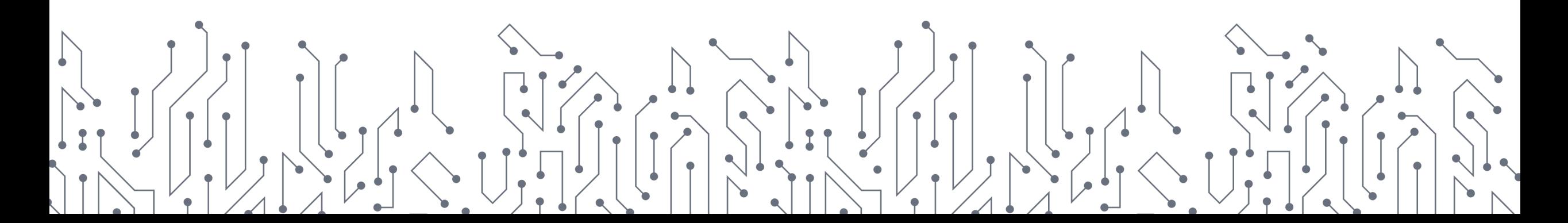

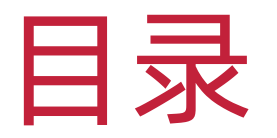

#### ◆ P2P 网络概述

◆ 实现简单的 P2P 区块链网络

P2P 网络技术简介

- ◆ 对等式网络(Peer-to-peer, P2P)
- ❖ 又称点对点技术
- ◆ 无中心服务器、依靠用户群(Peers)交换信息的互联网体系
- ◆ P2P 网络可以降低因中心节点出错而导致资料丢失的风险
- v 与有中心服务器的中央网络系统不同,对等网络的每个用户端既是一个 节点,也有服务器的功能,任何一个节点无法直接找到其他节点,必须 依靠其户群进行信息交流

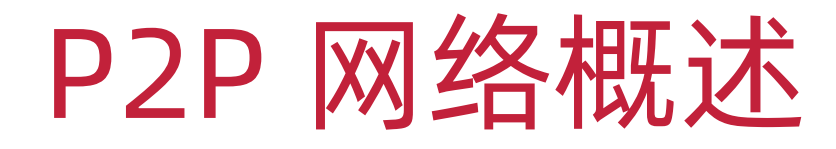

#### P2P 网络技术简介

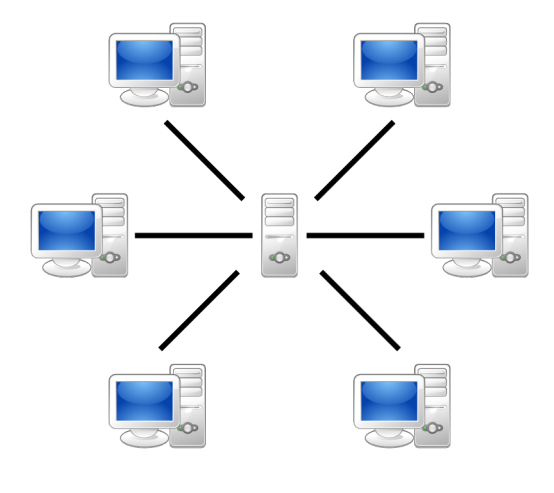

中心式网络 **P2P 网**络

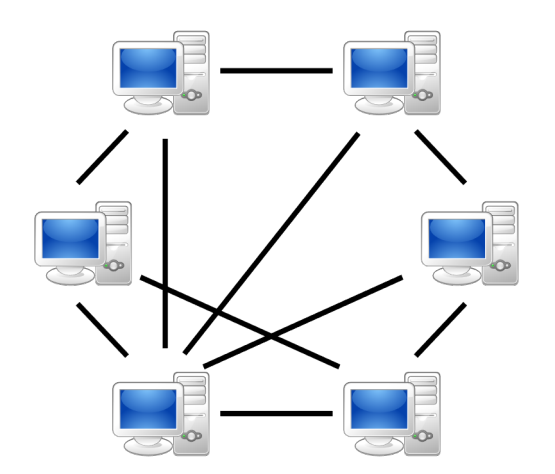

4

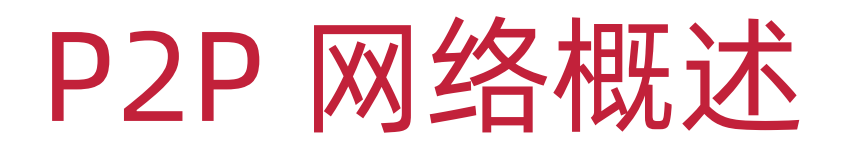

- v BitTorrent
- **☆ <https://www.bittorrent.com/>**
- ◆ 由美国程序员 Bram Cohen 于 2001 年 4 月发布
- ◆ 2001年7月2日首次正式应用

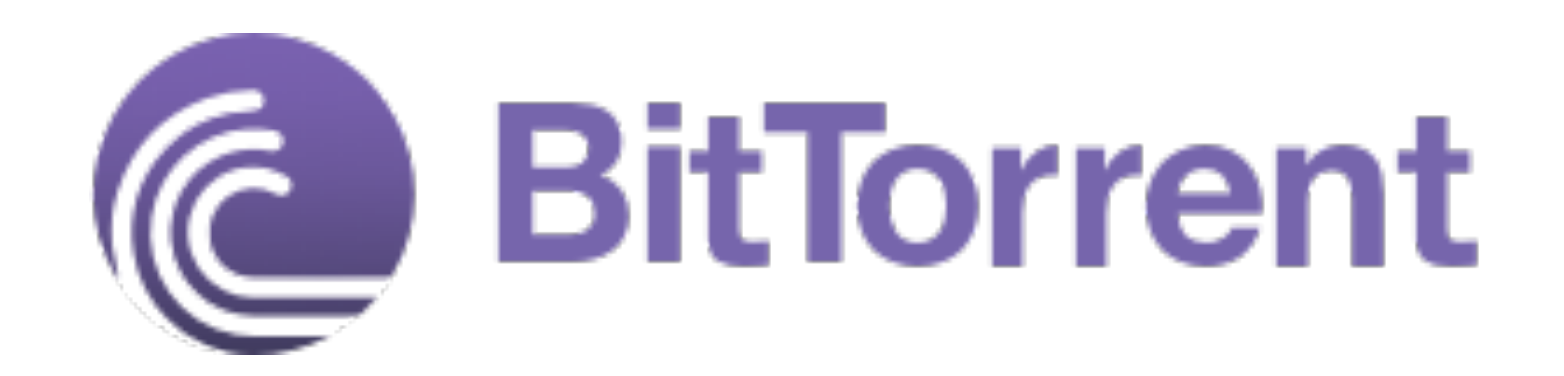

- ◆ 根据 BitTorrent 协议,文件发布者会根据要发布的文件生成提供一 个.torrent 文件, 即种子文件, 也简称为"种子"
- ◆ 种子文件本质上是文本文件, 包含 Tracker 信息和文件信息两部分
- ◆ Tracker 信息主要是 BitTorrent 下载中需要用到的 Tracker 服务器的 地址和针对 Tracker 服务器的设置
- ◆ 文件信息是目标文件的 Hash
- v 所以,种子文件就是被下载文件的索引

- ◆ 下载时, BitTorrent 客户端首先解析种子文件得到 Tracker 地址, 然 后连接 Tracker 服务器, Tracker 服务器回应下载者的请求, 提供下载 者其他下载者(包括发布者)的 IP
- v 下载者再连接其他下载者,根据种子文件,两者分别告知对方自己已经 有的文件块,然后交换双方没有的数据
- ◆ 下载者每得到一个文件块,需要将文件块的 Hash 与种子文件中对应 的 Hash 对比, 如果一样则说明数据正确, 不一样则需要重新下载这个 文件块

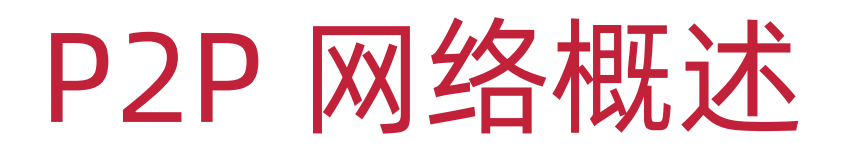

- ◆ 磁力链接 (Magnet URI Scheme)
- ◆ 将种子文件存储在 Tracker 服务器中,使用 Hash 直接从 Tracker 服 务器中获取种子文件
- ◆ 磁力链接可以避免种子文件过大造成的数据污染问题

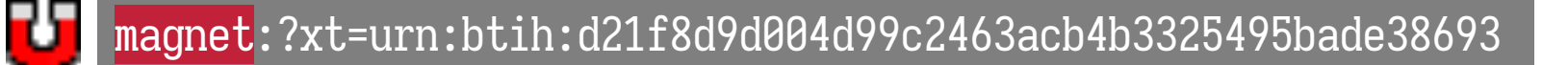

- ◆ 区块链也可以使用 BitTorrent 协议来实现
- v 由于区块链可以通过"链"来自行校验
- v 大部分时候无需使用"种子文件"

P2P 网络的必要性

- ◆ 无中心的 P2P 网络可以防止中心服务器数据污染
- ◆ 从而达到区块链的安全性目的
- ◆ 真实的区块链系统中, P2P 网络协议也算"共识"的一种

#### P2P 网络的必要性

- ◆ P2P 网络的一个重要的目标就是让所有的客户端都能提供资源
- v 包括带宽,存储空间和计算能力
- v 因此,当有更多的节点加入时,整个系统的容量也随之增大
- ◆ 这是具有一组固定服务器的 Client-Server 结构不能实现的

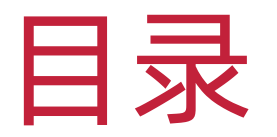

#### v P2P 网络概述

◆ 实现简单的 P2P 区块链网络

#### 简易 P2P 节点

 $\div$  app.py

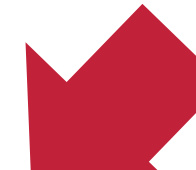

import argparse import json import logging import pickle

from redislite import Redis from tornado import websocket, web, ioloop from wrenchbox.logging import setup\_log

```
DEFAULTS = {'port': 9000}
clients = []
db = None 14
```
#### 简易 P2P 节点

- $\mathbf{\hat{v}}$  argparse
- v <https://docs.python.org/3/library/argparse.html>
- ◆ 一个优雅的命令行参数处理工具

### 简易 P2P 节点

### app.py

```
if __name__ == '__main__':
    parser = argparse.ArgumentParser()
   parser.add_argument(
        '--debug',
        action='store_true'
,
        default=False, help='show debug information'
    )
```
### 简易 P2P 节点

app.py

```
if __name__ == '__main__':
    ...
   parser.add_argument(
        '-p', 
'--port',
        type=int,
        default=DEFAULTS['port'],
       help='listening port, default: {}'.format(DEFAULTS['port'])
    )
```
### 简易 P2P 节点

```
app.py
```

```
if __name__ == '__main__':
    ...
    parser.add_argument(
         '-r', 
'--redis'
,
        type=str,
        default='redis.db'
,
        help='redis database file, default: redis.db'
    )
    args, \_ = \texttt{parse\_known\_args()}print(args)
```
#### 简易 P2P 节点

 $\sim$ /Documents/Workspace/foxchain(master) » python3 -u -m foxchain.app.app Namespace(debug=False, port=9000, redis='redis.db')

### 简易 P2P 节点

```
\sim/Documents/Workspace/foxchain(master*) » python3 -u -m foxchain.app.app -h
usage: app.py [-h] [-debug] [-p PORT] [-r REDIS]
optional arguments:
  -h, -helpshow this help message and exit
                        show debug information
  -\thetaebug
  -p PORT, --port PORT listening port, default: 9000
  -r REDIS, --redis REDIS
                        redis database file, default: redis.db
```
#### 简易 P2P 节点

 $\sim$ /Documents/Workspace/foxchain(master\*) » python3 -u -m foxchain.app.app -p 3000 -r test.db Namespace(debug=False, port=3000, redis='test.db')

### 简易 P2P 节点

### $\div$  app.py

import argparse import json import logging import pickle

from redislite import Redis from tornado import websocket, web, ioloop from wrenchbox.logging import setup\_log

```
DEFAULTS = {'port': 9000}
clients = []
db = None 22
```
### 简易 P2P 节点

- $\div$  pickle
- v <https://docs.python.org/3/library/pickle.html>
- ◆ 将 Python 的对象序列化与反序列化

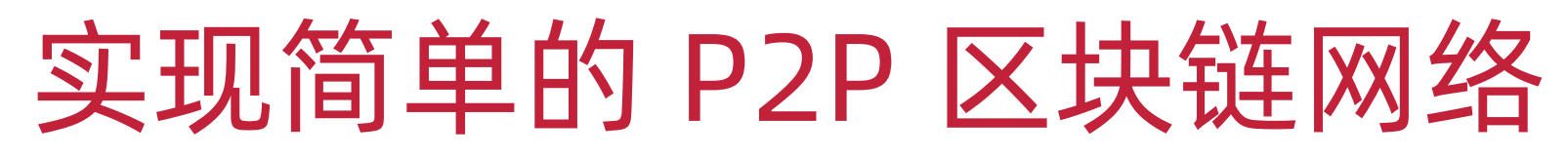

#### 简易 P2P 节点

- ◆ 序列化 (Serialization)
- \* 将数据结构或对象状态转换成可保存的二进制格式(例如存成文件, 存 于缓冲,或经由网络发送)
- v 以留待后续在相同或另一台计算机环境中,能恢复原先状态的过程

### 简易 P2P 节点

### $\div$  app.py

import argparse import json import logging import pickle

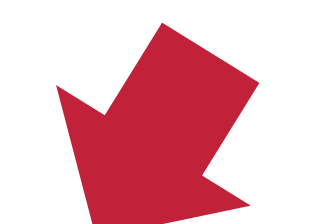

from redislite import Redis from tornado import websocket, web, ioloop from wrenchbox.logging import setup\_log

```
DEFAULTS = {'port': 9000}
clients = []
db = None 25
```
### 简易 P2P 节点

- *<u>☆ Redis</u>*
- ☆ <https://redis.io/>
- v Redis 是一个使用 ANSI C 编写的开源、支持网络、基于内存、分布式、 可选持久性(Durability)的键值对存储数据库
- ◆ Redis 目前是最流行的键值对存储数据库

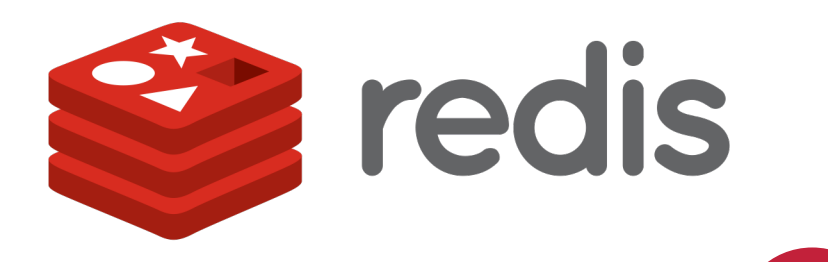

### 简易 P2P 节点

- *❖* Redislite
- v <https://github.com/yahoo/redislite>
- v 由 Yahoo 开发的 Redis 的 Python 精简版
- ◆ 无需安装 Redis, 直接在内存中创建类似 Redis 的服务
- v 支持数据持久化

### 简易 P2P 节点

### app.py

#### if \_\_name\_\_ == **'\_\_main\_\_'**:

```
...
setup_log(level=logging.DEBUG if args.debug else logging.INFO)
db = Redis(args.redis)
if b'peers' not in db.keys():
    db.set('peers', pickle.dumps(set([])))
```
#### 简易 P2P 节点

### $\div$  app.py

import argparse import json import logging import pickle from redislike import Redis from tornado import websocket, web, ioloop from wrenchbox.logging import setup\_log

```
DEFAULTS = {'port': 9000}
clients = []
db = None 29
```
### 简易 P2P 节点

- **❖ Tornado**
- ☆ <https://www.tornadoweb.org/>
- ◆ 全称 Tornado Web Server

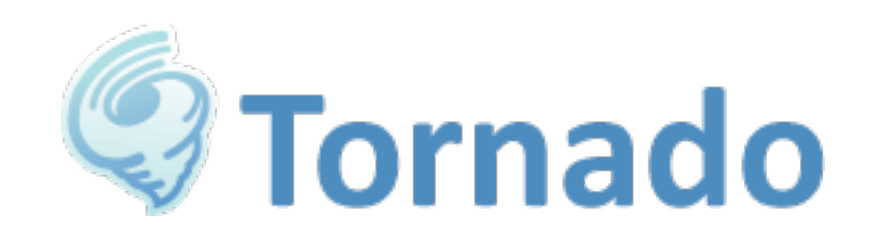

- ◆ 用 Python 语言写成的 Web 服务器兼 Web 应用框架
- ◆ 由 FriendFeed 公司在自己的网站 FriendFeed 中使用,被 Facebook 收购以后以开源软件形式开放给大众
- ◆ Tornado 对 WebSocket 异步双向通信的支持性非常好

### 简易 P2P 节点

#### **V** WebSocket

- ◆ 一种网络传输协议,可在单个 TCP 连接上进行全双工通信,位于 OSI 模型的应用层, 在 2011 年由 IETF 标准化为 RFC 6455, 后由 RFC 7936 补充规范
- ◆ WebSocket 使得客户端和服务器之间的数据交换变得更加简单, 允许 服务端主动向客户端推送数据
- ◆ 在 WebSocket 中, 浏览器和服务器只需要完成一次握手, 两者之间就 可以创建持久性的连接,并进行双向数据传输

### 简易 P2P 节点

### app.py

if \_\_name\_\_ == **'\_\_main\_\_'**: ... web.Application([ (**r'/'**, IndexHandler), (**r'/ws'** , SocketHandler) ]).listen(args.port) logging.info(**'Tornado is listening on port: %d'**, args.port) ioloop.IOLoop.instance().start()

### 简易 P2P 节点

### app.py

```
class IndexHandler(web.RequestHandler):
    def get(self):
       self.render("index.html")
```
### $\div$  index.html

```
<div class="container">
    <h1 class="pixel">FOXCHAIN</h1>
    <p>My Own Blockchain System</p>
\langlediv>
```
#### 简易 P2P 节点

 $\sim$ /Documents/Workspace/foxchain(master\*) » python3 -u -m foxchain.app.app [2021-04-01 17:10:26,386] Tornado is listening on port: 9000

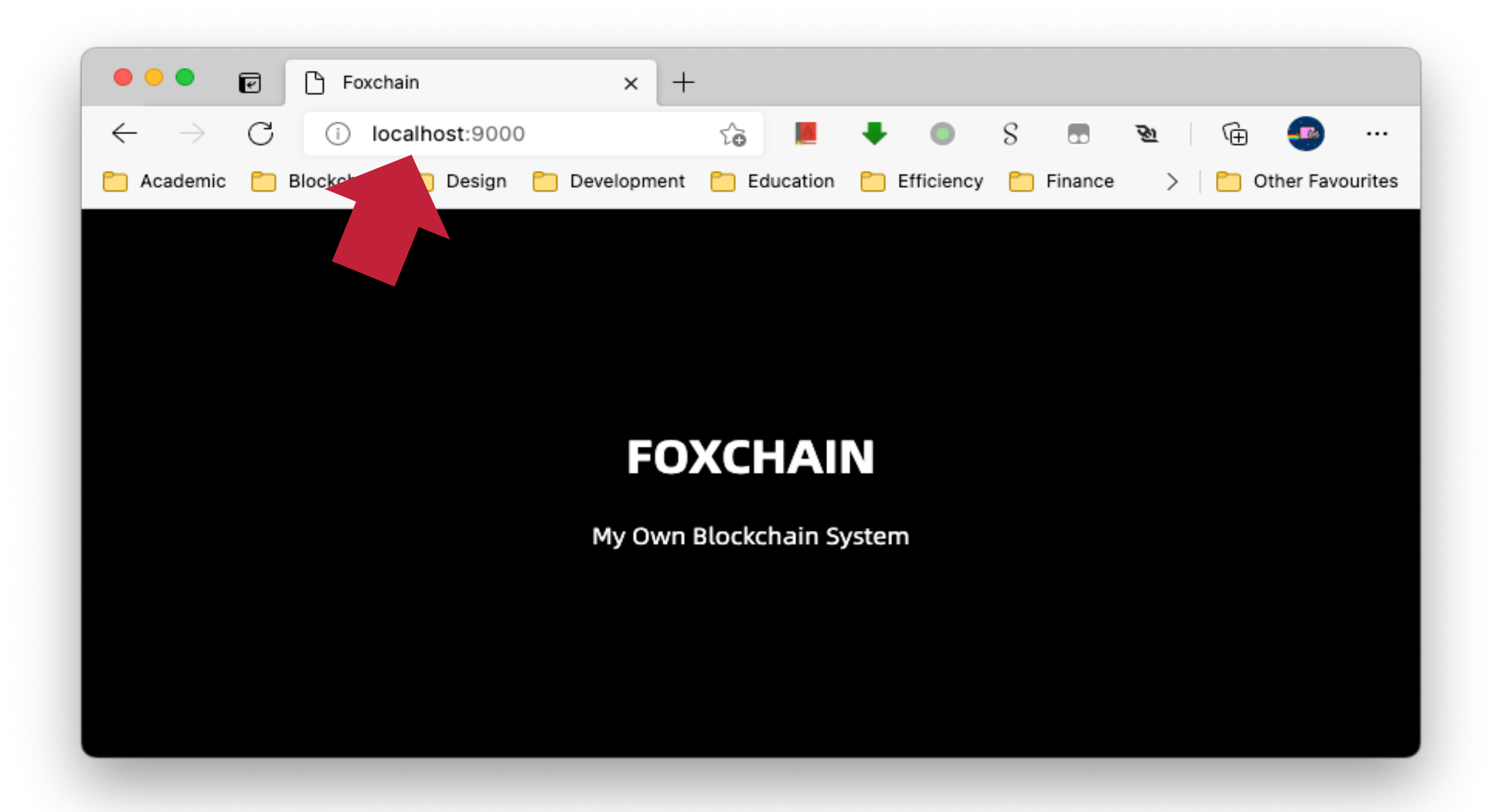

### 简易 P2P 节点

### app.py

```
class SocketHandler(websocket.WebSocketHandler):
    def check_origin(self, origin):
        return True
```

```
def open(self):
    logging.info('Client connected: %s', self.request.remote_ip)
    if self not in clients:
        clients.append(self)
```

```
def on_close(self):
    if self in clients:
        clients.remove(self)
```
### 简易 P2P 节点

### app.py

```
def on_message(self, message):
    try:
        message = json.loads(message)
    except json.JSONDecodeError:
        logging.warning('Cannot parse request message: %s', message)
        self.write_message(json.dumps({
            'status': 500,
            'error': 'Cannot parse request message.',
            'response': None
        }))
    else:
```
...

### 简易 P2P 节点

### $\leftrightarrow$  app.py

```
if message is not None:
    if 'op' in message:
         if message['op'] == 'register':
              if 'args' in message and 'addr' in message['args']:
                    ...
              else:
                    ...
         elif message['op'] == 'peers':
               \mathbf{a} \cdot \mathbf{a} \cdot \mathbf{a}else: ...
    else: ...
```
### 简易 P2P 节点

### app.py

```
if 'args' in message and 'addr' in message['args']:
   peers = pickle.loads(db.get('peers'))
    if not isinstance(message['args']['addr'], list):
       message['args']['addr'] = [str(message['args']['addr'])]
   for addr in message['args']['addr']:
        if addr.startswith('ws://') or addr.startswith('wss://'):
           peers.add(addr)
   db.set('peers', pickle.dumps(peers))
   self.write_message(json.dumps({
        'status': 202,
        'error': 'Accepted'
    }))
```
### 简易 P2P 节点

### $\div$  app.py

```
if 'args' in message and 'addr' in message['args']:
     \mathbf{a}=\mathbf{a}+\mathbf{a}else:
    self.write_message(json.dumps({
         'status': 500,
          'error': 'Operation "register" requires the following "args": "addr"'
,
         'response': None
    }))
```
### 简易 P2P 节点

### app.py

```
elif message['op'] == 'peers':
    self.write_message(json.dumps({
        'status': 200,
        'error': 'OK',
        'response': {'peers': list(pickle.loads(db.get('peers')))}
    }))
else:
    self.write_message(json.dumps({
        'status': 404,
        'error': 'Operation "{}" is not supported.'.format(message['op']),
        'response': None
    }))
```
### 简易 P2P 节点

### $\div$  app.py

```
else:
    logging.warning('Message body is not supported: %s', message)
   self.write_message(json.dumps({
        'status': 500,
        'error': 'Message body is not supported.',
        'response': None
   }))
```
#### 简易 P2P 节点

 $\sim$ /Documents/Workspace/foxchain(master\*) » python3 -u -m foxchain.app.app [2021-04-01 17:10:26,386] Tornado is listening on port: 9000

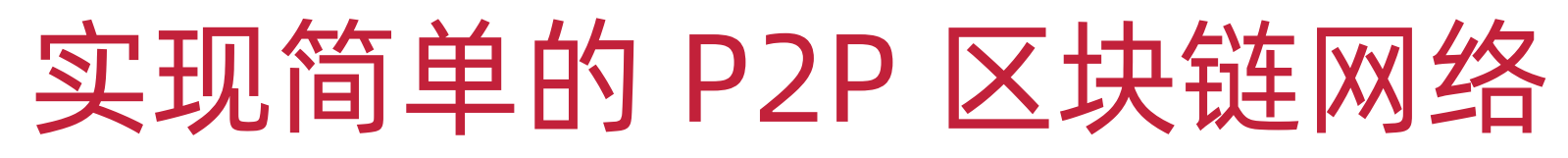

#### 测试 P2P 节点

- ◆ WebSocket 客户端
- ☆ <http://www.websocket-test.com/>
- v [https://chrome.google.com/webstore/detail/smart](https://chrome.google.com/webstore/detail/smart-websocket-client/omalebghpgejjiaoknljcfmglgbpocdp)websocket-client/omalebghpgejjiaoknljcfmglgbpocdp

#### **HISTORY**

#### Request #72

Clear

Request #71

Request #70

Request #69

Request #68

Request #67

Request #66

#### Everything is ok, ready to go!

#### ws://localhost:9000/ws

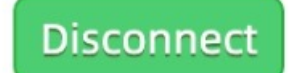

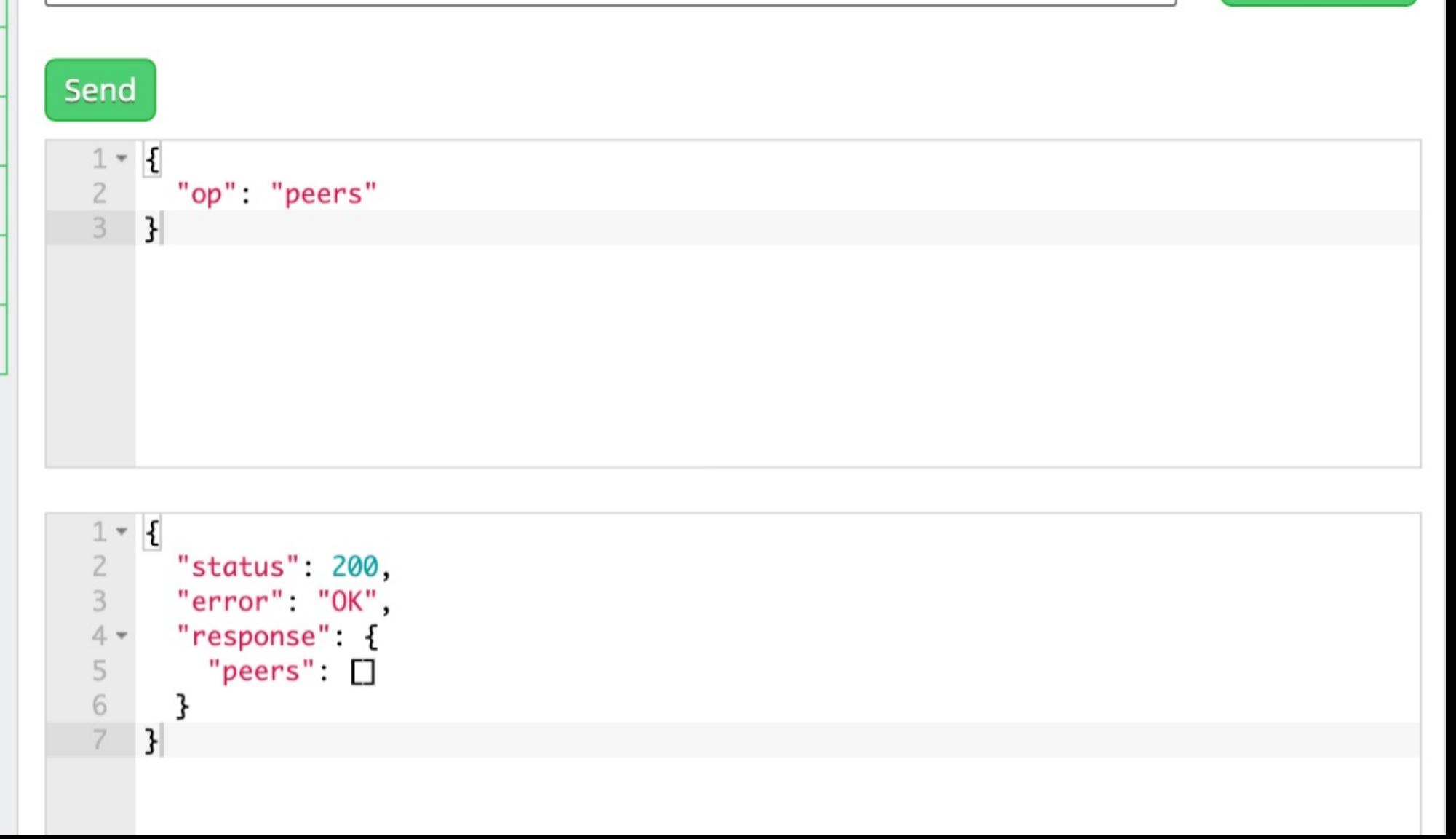

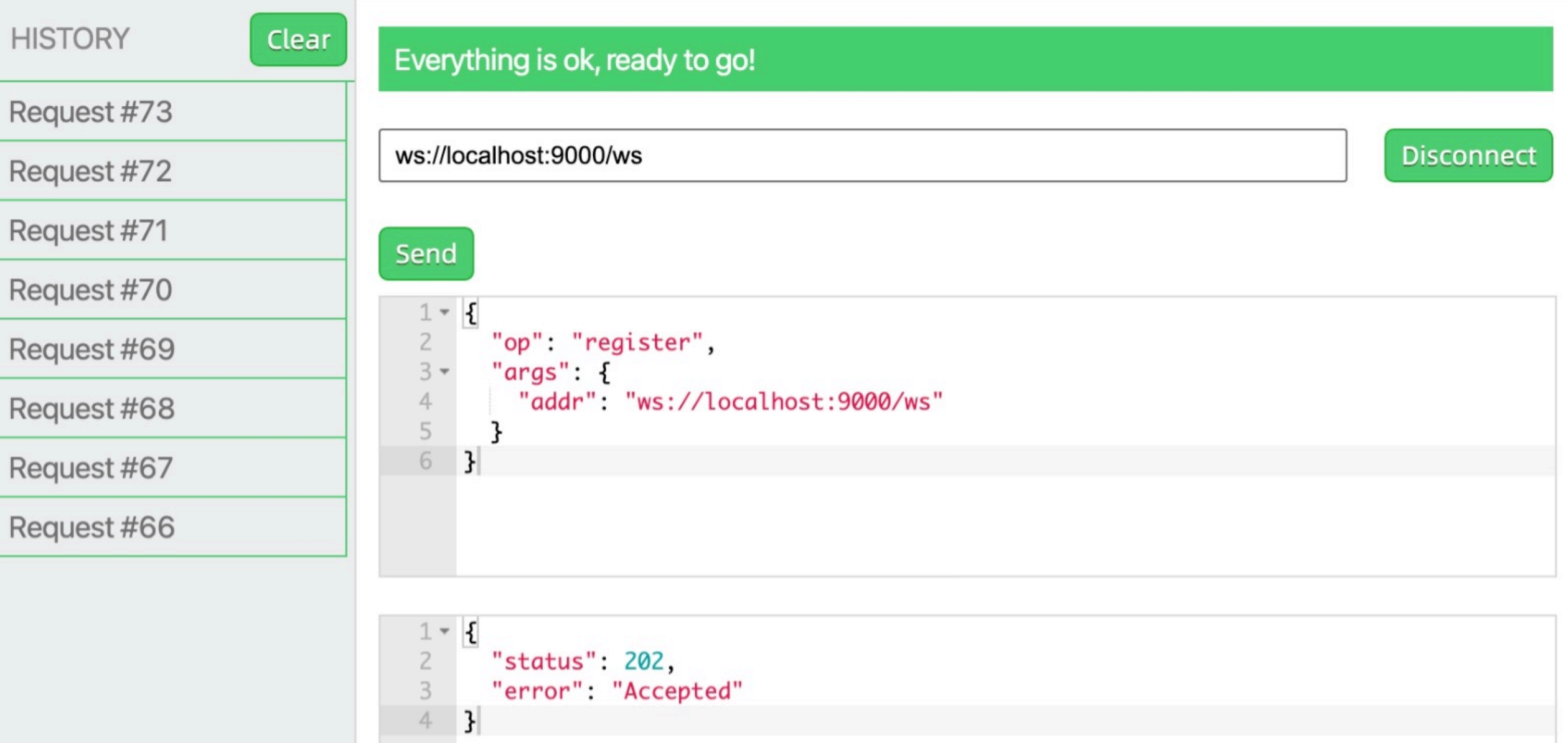

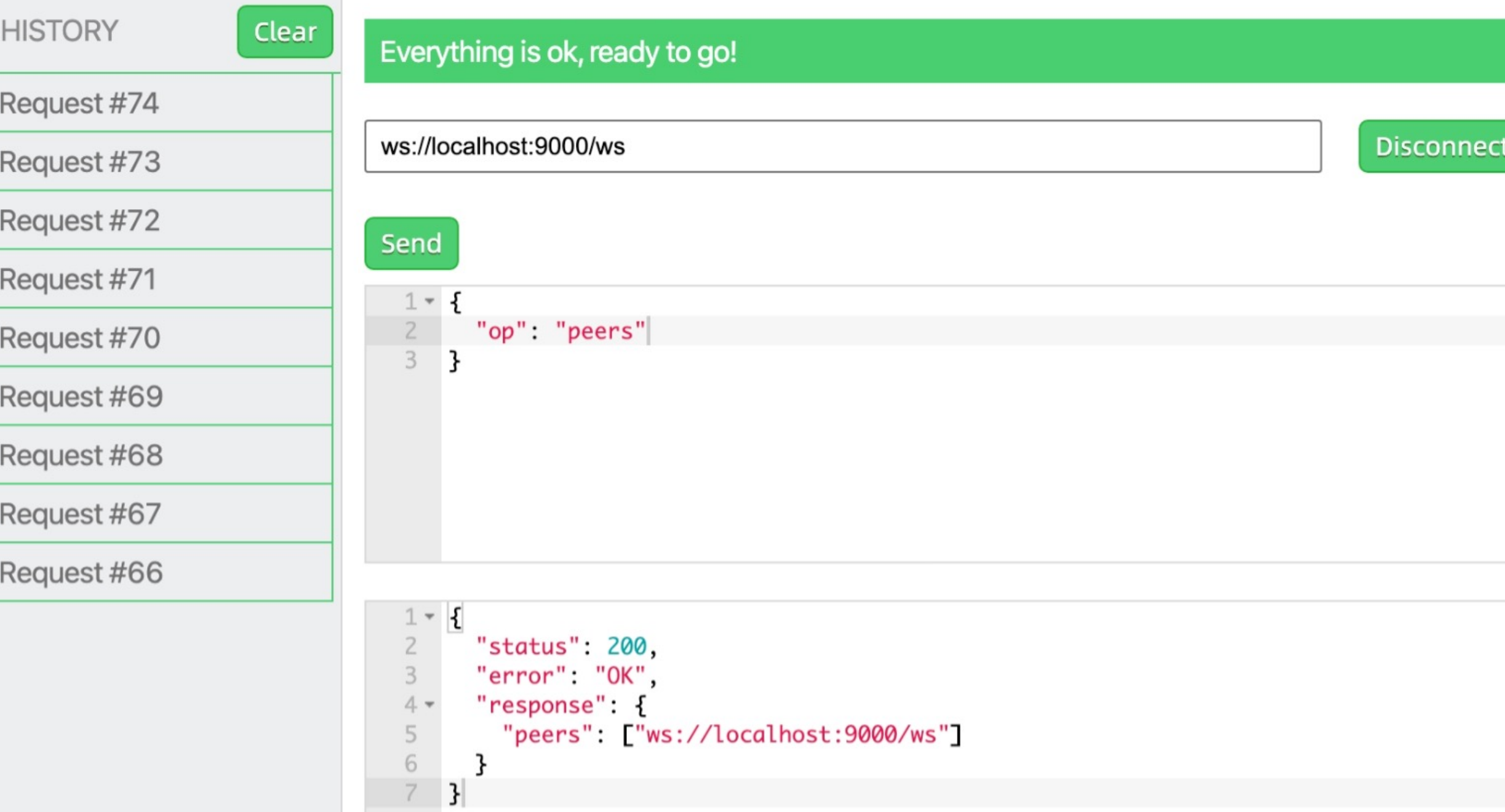

#### 实验课安排

- ◆ 实验二: P2P 网络 (上)
- $\div$  2021-11-05
- $\div$  10:25-12:00
- $\div$  9A-206-1
- ◆ 请务必自带电脑
- ◆ 电脑需要预装好 Python 3.9

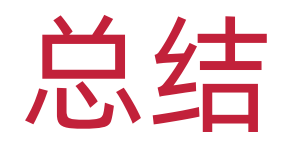

- v 袁煜明《区块链技术进阶指南》,机械工业出版社
- v <http://product.dangdang.com/28538836.html>

- v 安德烈亚斯・安东诺普洛斯《精通区块链编程:加密货币原理、方法和 应用开发》第二版,机械工业出版社
- v <http://product.dangdang.com/27877333.html>

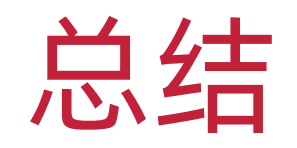

- ◆ Bitcoin 比特币
- v [https://bitcoin.org](https://bitcoin.org/)

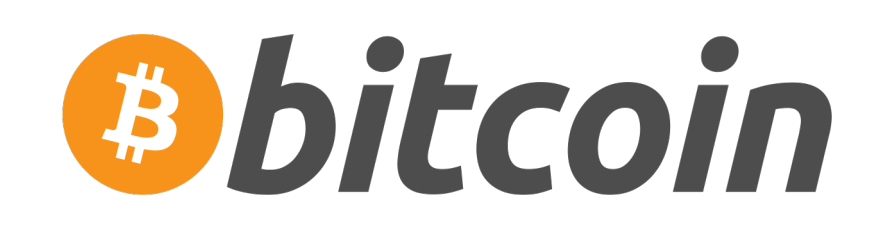

- ◆ Ethereum 以太坊
- v [https://ethereum.org](https://ethereum.org/)

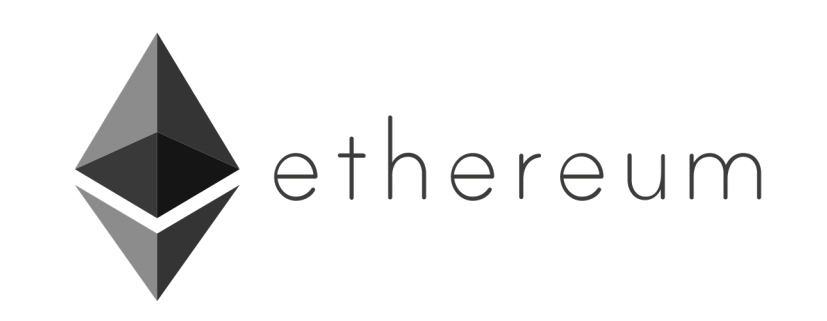

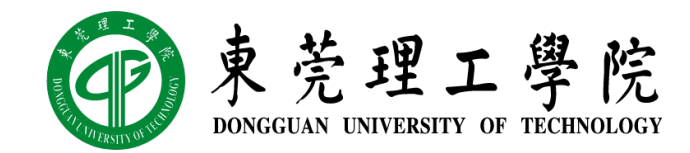

# Thank You!

丁烨,网络空间安全学院 副教授 [dingye@dgut.edu.cn](mailto:dingye@dgut.edu.cn)

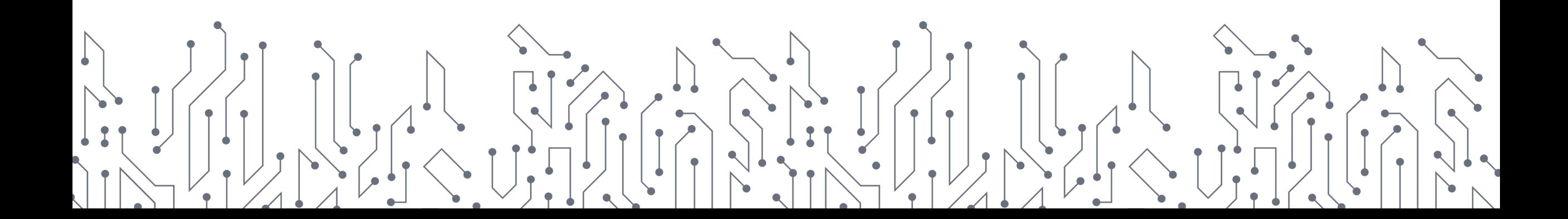